# *Panoramica sugli account dell'Enphase Installer Platform*

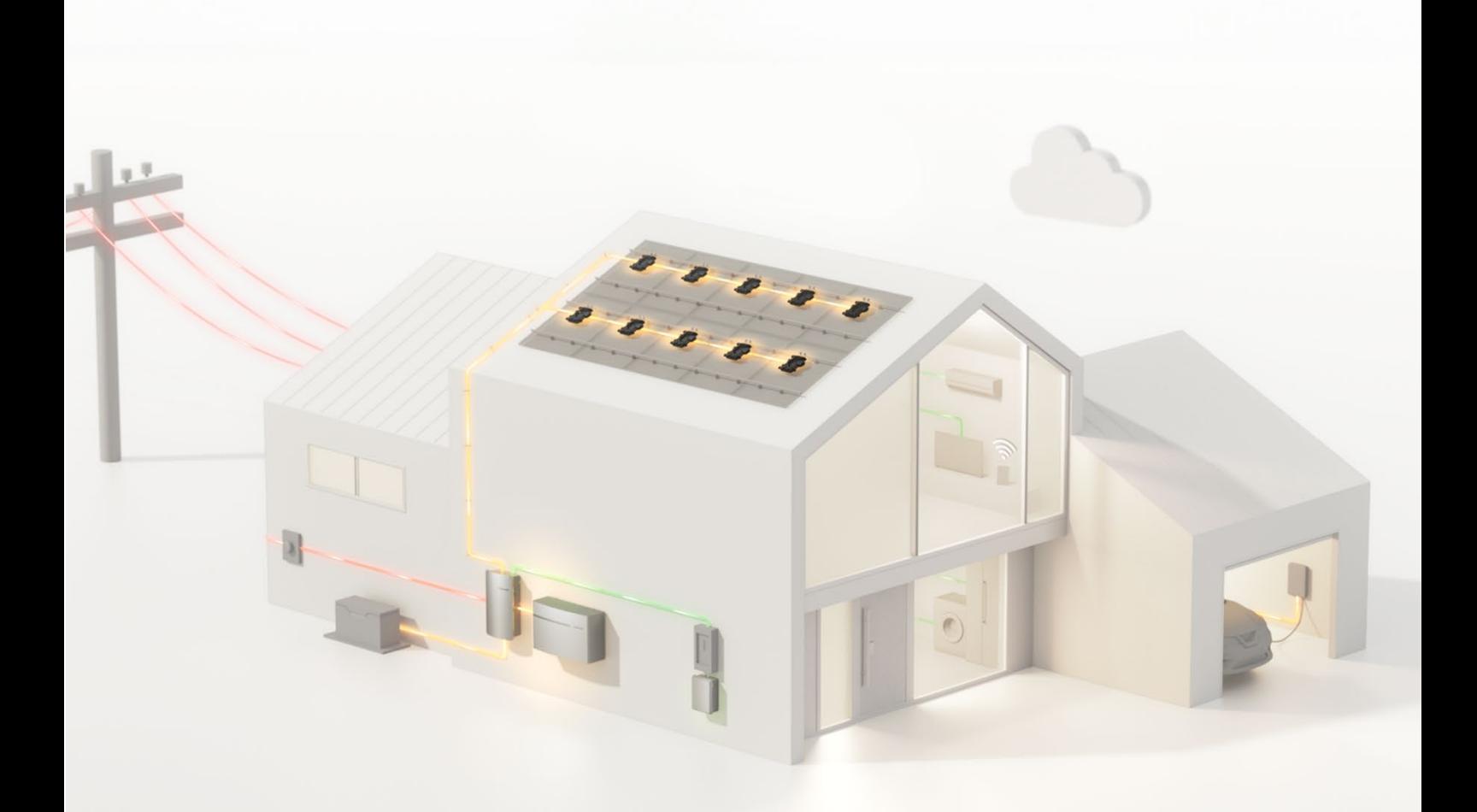

# ENPHASE.

# Indice

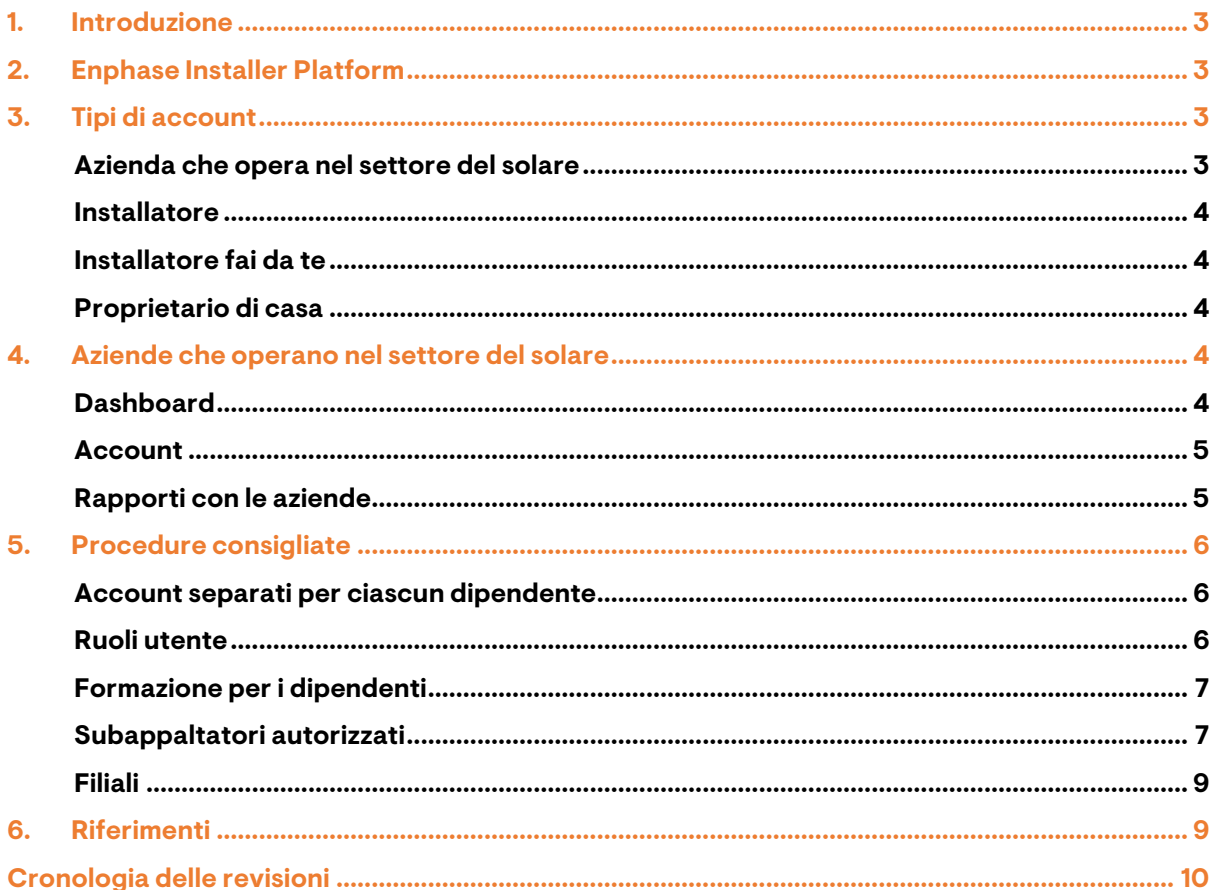

# **ENPHASE.**

## <span id="page-2-0"></span>1. Introduzione

Spesso, quando viene venduto un impianto fotovoltaico, la responsabilità dell'installazione, della messa in servizio e della manutenzione del sistema non ricade su una sola azienda. Un'azienda potrebbe vendere gli impianti fotovoltaici ai clienti e collaborare con dei subappaltatori che installano la parte elettrica del sistema, i quali, a loro volta, potrebbero servirsi di un altro subappaltatore per offrire assistenza dopo la messa in servizio.

Quando più aziende sono coinvolte nella creazione e nella manutenzione di un sistema, è necessario capire in che modo queste configurazioni vengono impostate nell'Enphase Installer Platform per consentire a tutti di accedere al sistema di cui hanno bisogno.

Questa descrizione tecnica fornisce una panoramica rapida dell'Enphase Installer Platform e le procedure consigliate per configurare diversi tipi di account, gestire i siti di installazione e lavorare con più subappaltatori su un singolo sistema.

# <span id="page-2-1"></span>2. Enphase Installer Platform

L'Enphase Installer Platform (EIP) è il database centrale per tutte le aziende che vendono, installano, eseguono la manutenzione e offrono assistenza per i sistemi Enphase. È possibile accedervi all'indirizz[o https://enlighten.enphaseenergy.com.](https://enlighten.enphaseenergy.com/) Tutte le informazioni rilevanti sui sistemi Enphase di un'azienda, sullo stato di formazione dei dipendenti, sulle filiali e sui subappaltatori sono aggregate all'interno dell'EIP.

Per registrare un account sull'EIP, accedere all'URL sopra indicato e fare clic su **Accedi a Enlighten**.

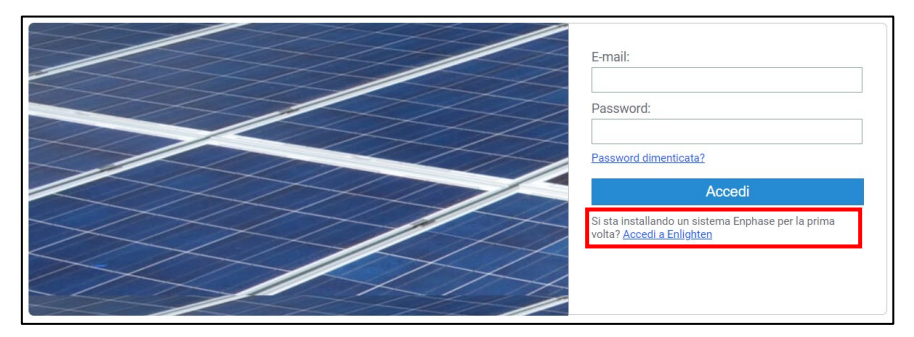

Figura 1: Schermata di accesso all'EIP

Nella pagina di registrazione verrà richiesto di selezionare il tipo di account che si desidera registrare. Per una spiegazione dei diversi tipi di account e del modo in cui vanno utilizzati, consultare la sezione *Tipi di [account.](#page-2-2)*

Al termine della registrazione, si riceverà un'e-mail contenente un codice a 6 cifre per verificare il proprio indirizzo e-mail. Dopo la verifica, sarà possibile accedere all'EIP utilizzando il proprio indirizzo e-mail e la password impostata durante la verifica.

Un elenco di articoli inerenti all'EIP è disponibile nella [sezione di assistenza d](https://www.enphase.com/it-it/assistenza)el sito Web di Enphase.

## <span id="page-2-2"></span>3. **Tipi di account**

L'EIP supporta quattro diversi tipi di account utilizzati per scopi diversi.

### <span id="page-2-3"></span>**Azienda che opera nel settore del solare**

Scegliere questo account se ci si sta registrando in qualità di azienda che venderà, installerà, eseguirà la manutenzione o fornirà assistenza per i sistemi Enphase.

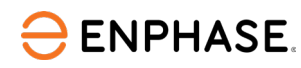

#### <span id="page-3-0"></span>**Installatore**

Questo è il tipo di account corretto se si è un installatore che lavora per un'azienda che opera nel settore del solare. Tuttavia, non è possibile registrarsi personalmente come installatori. Piuttosto, spetta a un amministratore della propria azienda creare l'account sull'EIP.

#### <span id="page-3-1"></span>**Installatore fai da te**

Scegliere questa opzione per registrarsi come persona qualificata che non vende, installa, esegue la manutenzione o fornisce assistenza per sistemi Enphase per i clienti, ma che desidera utilizzare i prodotti Enphase per il proprio impianto fotovoltaico.

#### <span id="page-3-2"></span>**Proprietario di casa**

Questo tipo di account è utilizzato dai proprietari di casa che intendono installare un sistema Enphase nella propria proprietà.

## <span id="page-3-3"></span>4. Aziende che operano nel settore del solare

Lo scopo principale di un account EIP per le aziende che operano nel settore del solare è quello di gestire tutti i sistemi Enphase di cui l'azienda è responsabile e i suoi dipendenti registrati.

### <span id="page-3-4"></span>**Dashboard**

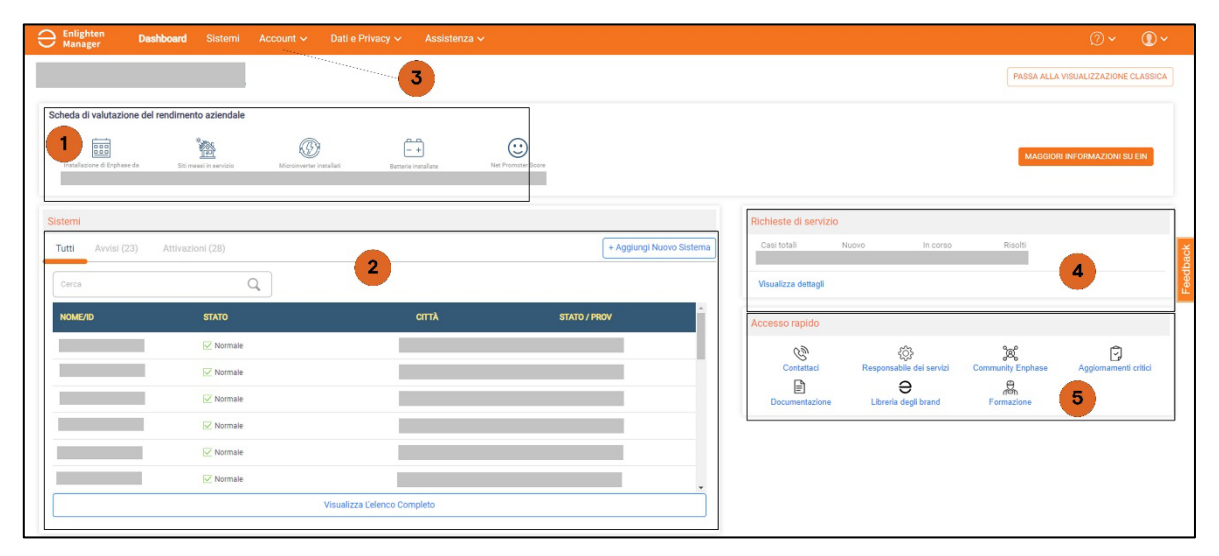

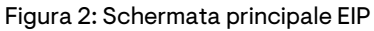

- **1. Scheda di valutazione del rendimento aziendale**: la dashboard offre una rapida panoramica delle informazioni rilevanti sulla propria azienda. In essa vengono visualizzati il numero di installazioni, il Net Promoter Score dell'azienda e altre informazioni.
- **2. Sistemi**: questo pannello contiene un elenco di tutti i sistemi ai quali l'azienda ha accesso, nonché eventuali notifiche in caso di problemi. Qui è possibile anche aggiungere nuovi sistemi utilizzando il pulsante **+Aggiungi nuovo sistema** nell'angolo in alto a destra del pannello.
- **3. Account**: le funzionalità relative all'account, come la creazione di nuovi account per i dipendenti o l'aggiunta di subappaltatori, si trovano alla voce **Account** nella parte superiore della pagina.
- **4. Richieste di servizi**: in questo pannello vengono visualizzate le informazioni sullo stato delle richieste di servizio.
- **5. Accesso rapido**: questo pannello contiene molti link utili, tra cui le opzioni di contatto e un link all'Enphase Service Manager.

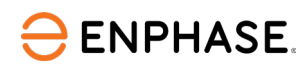

## <span id="page-4-0"></span>**Account**

La scheda Account include quanto segue:

- Profilo dell'azienda: consente di modificare le informazioni di base dell'azienda, tra cui l'indirizzo, il logo, il numero di telefono, ecc.
- Filiali: consente di impostare le filiali della propria azienda. Le filiali si comportano come aziende indipendenti, in quanto possono creare e gestire i propri sistemi. Tuttavia, la società madre può vedere e accedere a tutti i sistemi e i dipendenti di tutte le sue filiali.
- Utenti: consente di creare e modificare gli account dei dipendenti.
- Aree dei servizi: non ancora disponibile in tutti i mercati
- Contatti e Rete di installatori Enphase: non ancora disponibile in tutti i mercati
- Formazione: consente di visualizzare lo stato della formazione di tutti i dipendenti dell'azienda.
- Subappaltatore autorizzato: consente di aggiungere aziende all'elenco dei subappaltatori autorizzati. La propria azienda può concedere e revocare l'accesso al sistema alle aziende presenti in questo elenco.

| <b>Enlighten</b><br><b>Manager</b> | <b>Dashboard</b><br><b>Sistemi</b>      | Account $\sim$ | Servizi $\vee$ | Dati e Privacy v |
|------------------------------------|-----------------------------------------|----------------|----------------|------------------|
|                                    | Profilo aziendale                       |                |                |                  |
|                                    | Filiali                                 |                |                |                  |
|                                    | <b>Utente</b>                           |                |                |                  |
|                                    | Aree dei servizi                        |                |                |                  |
|                                    | Contatti e rete di installatori Enphase |                |                |                  |
|                                    | Formazione                              |                |                |                  |
|                                    | Subappaltatore autorizzato              |                |                |                  |
|                                    | Richiedi accesso al sistema             |                |                |                  |
|                                    |                                         |                |                |                  |

Figura 3: Scheda Account

## <span id="page-4-1"></span>**Rapporti con le aziende**

Spesso la vendita, l'installazione e l'assistenza di un sistema Enphase è un'attività di collaborazione che coinvolge più aziende. L'azienda A può avere uno o più subappaltatori che svolgono il lavoro vero e proprio per i suoi clienti. Un esempio tipico è quello di un'azienda che si occupa di costruire tetti, la quale vende e installa l'hardware per i sistemi fotovoltaici e si avvale di un subappaltatore che esegue il lavoro elettrico e la messa in servizio del sistema per conto suo.

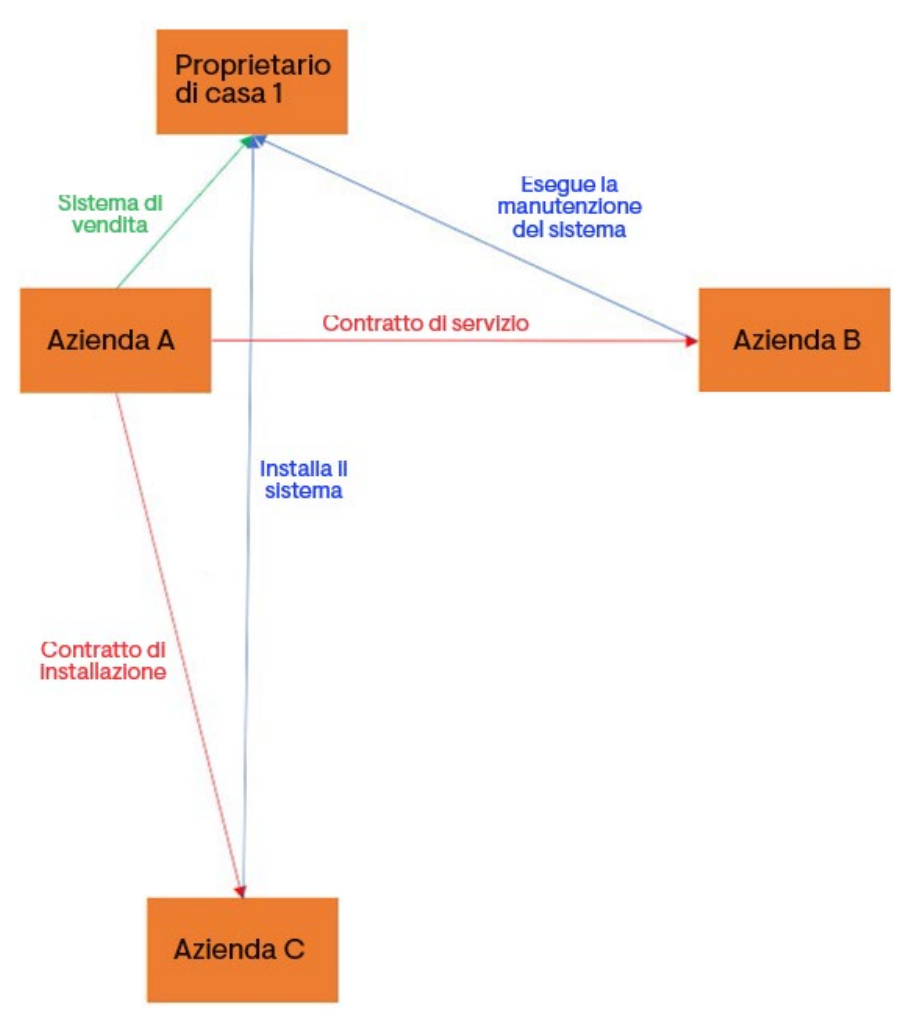

Figura 4: Rapporti tra le aziende coinvolte

<span id="page-5-3"></span>All'interno dell'EIP, è molto semplice configurare strutture complicate come quella sopra descritta, seguendo le procedure consigliate indicate nella sezione seguente.

## <span id="page-5-0"></span>5. Procedure consigliate

Quando si utilizza l'EIP per gestire i sistemi Enphase, è necessario seguire sempre le procedure consigliate descritte qui.

### <span id="page-5-1"></span>**Account separati per ciascun dipendente**

Dopo aver creato l'account dell'azienda, è necessario creare un account utente per ogni dipendente che lavorerà con i prodotti Enphase. La creazione di account utente garantisce il monitoraggio dello stato di formazione di ciascun dipendente. Ciò è importante perché alcune azioni, come la messa in servizio di un sistema dotato di IQ Battery, possono essere eseguite solo da persone certificate. Inoltre, è possibile revocare l'accesso all'EIP ai dipendenti che lasciano l'azienda o smettono di lavorare con i prodotti Enphase disattivando il loro account. Una guida dettagliata su come creare un nuovo account utente è disponibile nella

[sezione di assistenza](https://www.enphase.com/it-it/assistenza) del sito Web di Enphase.

#### <span id="page-5-2"></span>**Ruoli utente**

Gli account utente possono avere diversi ruoli all'interno dell'EIP.

- Gli account con il ruolo **Amministratore** possono modificare i dettagli dell'account aziendale. Ogni azienda dovrebbe avere almeno uno o due amministratori. Dal momento che un amministratore malintenzionato potrebbe potenzialmente danneggiare l'account di un'azienda nell'EIP, si consiglia di assegnare questo ruolo solo a persone fidate.
- Gli account con il ruolo **Utente** possono creare e modificare i sistemi. Questo ruolo dovrebbe essere ricoperto da qualsiasi installatore o tecnico dell'assistenza che lavorerà con i sistemi Enphase.
- Gli account con il ruolo **Solo visualizzazione** possono consultare i sistemi, ma non possono apportare modifiche. Questo ruolo è destinato, ad esempio, agli addetti alle vendite, che non lavoreranno direttamente con i sistemi, ma dovranno avere una panoramica delle attività dell'azienda sull'EIP.

#### <span id="page-6-0"></span>**Formazione per i dipendenti**

**ENPHASE.** 

Tutti coloro che dispongono di un account EIP possono accedere all'Enphase University all'indirizzo [https://university.enphase.com.](https://university.enphase.com/) L'Enphase University offre diversi corsi online sui prodotti Enphase. Alcuni di questi corsi sono obbligatori per gli installatori prima che possano mettere in servizio il loro primo sistema Enphase quando sono inclusi determinati prodotti Enphase (come le IQ Battery) e devono essere completati da ogni singolo dipendente utilizzando il proprio account utente EIP.

Lo stato della formazione e della certificazione di ciascun dipendente può essere monitorato accedendo alla pagina della formazione dal menu a tendina Account.

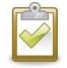

**Nota:** Non è possibile spostare o aggiungere manualmente le certificazioni dall'Enphase University all'account di un dipendente; i dipendenti devono sempre accedere con il proprio Enphase Account quando lavorano a un corso di certificazione.

#### <span id="page-6-1"></span>**Subappaltatori autorizzati**

Utilizzare subappaltatori autorizzati per creare configurazioni come quella mostrata in *Figura [4: Rapporti tra le aziende coinvolte](#page-5-3)*. È possibile aggiungere le aziende all'elenco dei subappaltatori autorizzati accedendo alla relativa pagina dall'elenco a discesa Account. Fare clic sul pulsante nell'angolo in alto a destra e cercare l'azienda che si desidera, aggiungerla all'elenco digitando nella casella di ricerca l'indirizzo e-mail di un dipendente dell'azienda che dispone di un account utente EIP. Ad ogni azienda aggiunta all'elenco dei subappaltatori autorizzati è possibile concedere l'accesso a qualsiasi sistema Enphase attraverso il modulo di attivazione del sistema. È possibile concedere l'accesso a un sistema a più subappaltatori selezionando più aziende dal menu a discesa e facendo clic su **Salva** in fondo al modulo di attivazione del sistema.

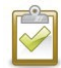

**Nota:** Un subappaltatore autorizzato non può concedere l'accesso al sistema a uno dei propri subappaltatori autorizzati.

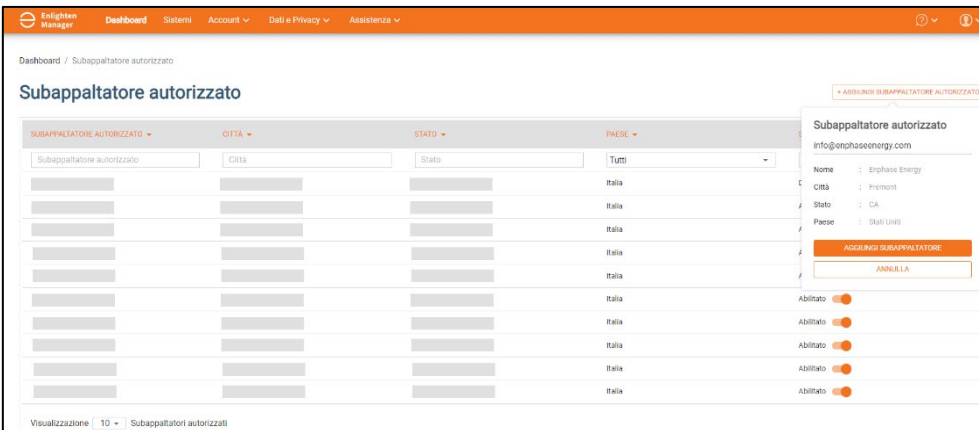

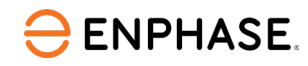

#### Figura 5: Aggiunta di un subappaltatore autorizzato

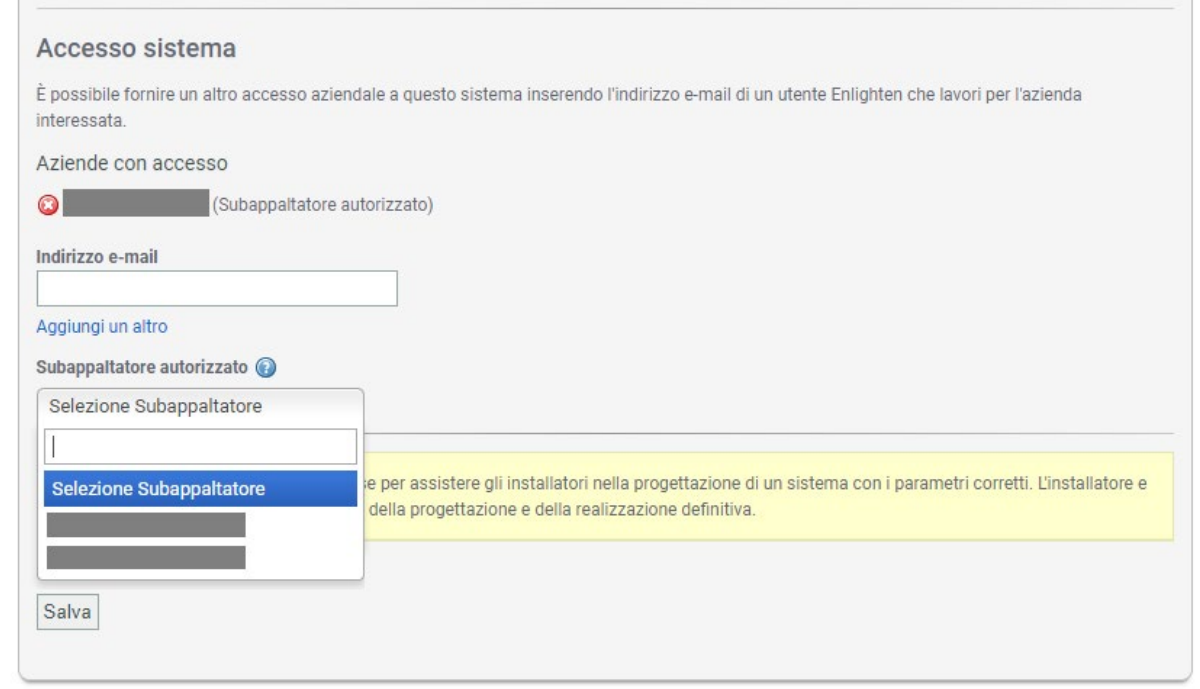

Figura 6: Concessione dell'accesso al sistema a un subappaltatore autorizzato

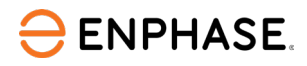

#### <span id="page-8-0"></span>**Filiali**

Se l'azienda dispone di più uffici che lavorano in modo indipendente con i prodotti Enphase, è necessario creare una filiale per ogni sede sull'EIP. Per creare una nuova filiale, accedere alla pagina delle filiali dal menu a tendina Account. Una volta registrata, la filiale può agire come una società separata, con la differenza che la sede centrale ha accesso a tutti i sistemi creati dalle filiali.

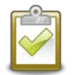

**Nota:** Le filiali non possono essere selezionate come subappaltatori autorizzati. Solo alla sede centrale di un'azienda è possibile concedere l'accesso al sistema come subappaltatore autorizzato. Per concedere l'accesso a una filiale, la sede centrale deve selezionare la filiale come installatore del sistema.

Una guida dettagliata su come creare una nuova filiale è disponibile nella sezione di assistenza del sito Web di Enphase.

## <span id="page-8-1"></span>6. Riferimenti

- [Enphase Installer Platform](https://enlighten.enphaseenergy.com/)
- [Centro raccolta documenti](https://enphase.com/it-it/installers/resources/documentation)
- [Come creare le filiali](https://enlighten.enphaseenergy.com/manager/dashboard/branches)
- [Come creare gli account per i dipendenti](https://enlighten.enphaseenergy.com/manager/dashboard/users/create)
- [Enphase University](https://university.enphase.com/)
- [Assistenza clienti](https://enphase.com/contact/support) Enphase

I link riportati in alto sono relativi alla lingua inglese e tedesca.

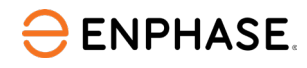

## <span id="page-9-0"></span>Cronologia delle revisioni

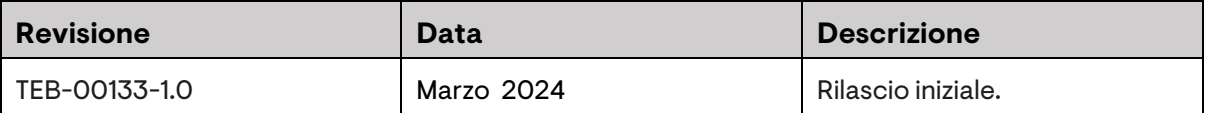

© 2024 Enphase Energy. Tutti i diritti riservati. Enphase, i loghi e e CC, IQ e alcuni altri marchi elencati in <https://enphase.com/trademark-usage-guidelines> sono marchi commerciali di Enphase Energy, Inc. negli USA e in altri Paesi. Dati soggetti a modifica.